## Firmware 0.5.40 for Hasselblad XCD Lenses

The 0.5.40 firmware is a feature and maintenance release aimed for the XCD Lenses. It should be used on all XCD Lenses.

**• Tethered Micro-step issue**

Solved a bug where focus control from Phocus only worked in one direction if divided scan range was enabled.

## Improvements since 0.5.33: Bug fixes since 0.5.33:

- **• Support for the XCD 35-75 Zoom** Adds full support for the XCD 35-75 lens.
- **Improved AF for XCD 65 and XCD 80** Focus drive direction change has been made smoother and the AF speed of the XCD 65 has been increased.
- **Improved manual focus control** Precision when focusing manually in vertical orientation has been improved. Fine-tuned the Auto-Zoom function as it was sometimes triggered too easily by the focusing ring.

## Update procedure

Mount the lens on the camera to perform the update.

Make sure that you use a fully charged battery on the camera. A charge level of 50% or more is required. Please note that the update procedure normally takes up to 1 minute.

Note: It is not allowed to have the USB cable inserted during the update process.

Note: Once the update is completed you must remove and reinsert the battery.

Copy the downloaded file (X-Lens\_v0\_5\_40.cim) to the SD card and insert it into the camera. Then follow the procedure below:

GENERAL SETTINGS

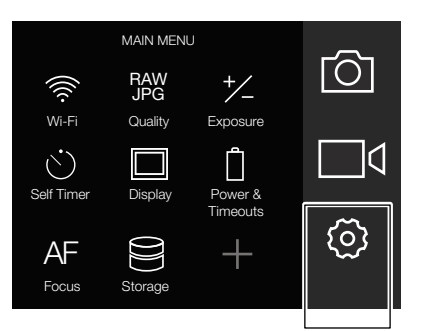

1: Select the "Settings Menu" from the main menu.

Power & Timeouts **EXEC** Spirit level Language **(O)** Service  $H$  About

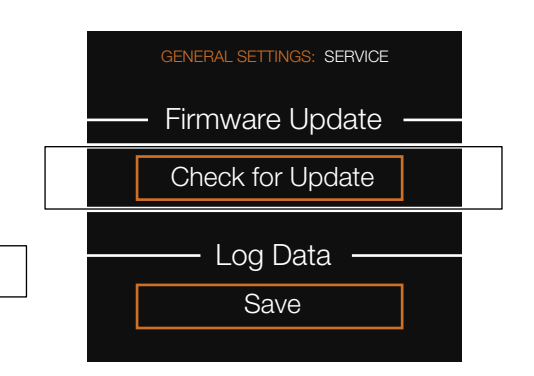

2: Select "Service". 3: Click "Check for update" and select the file "X-Lens\_ v0\_5\_40.cim" from the list. Finally click "Upgrade".

Repeat the process for all XCD Lenses.

Nov 2019 / Hasselblad